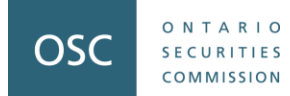

# **Outreach Session for the 2024 Risk Assessment Questionnaire**

#### **Presenters:**

Vincent Chow, Senior Accountant, RIE Erik Nguyen, Accountant, RIE

**Registration, Inspections and Examinations ("RIE") Staff Support:**

Lisa Piebalgs, Senior Accountant, RIE Daniela Schipani, Senior Accountant, RIE Estella Tong, Senior Accountant, RIE

**Webinar: May 23, 2024**

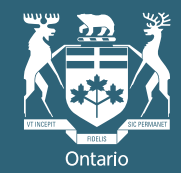

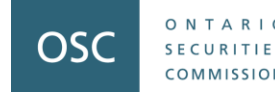

# **Disclaimer**

The views expressed in this presentation are the personal views of the presenting staff and do not necessarily represent the views of the Ontario Securities Commission or any of its other staff.

The presentation is provided for general information purposes only and does not constitute legal or accounting advice.

Information has been summarized and paraphrased for presentation purposes and the examples have been provided for illustration purposes only. Information in this presentation reflects securities legislation and other relevant standards that are in effect as of the date of this presentation.

The contents of this presentation should not be modified without the express written permission of the presenters.

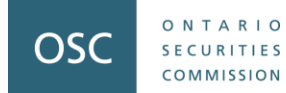

# **Agenda**

**Part 1**: Introduction

**Part 2**: Key Information and Navigating the 2024 Questionnaire

**Part 3: Common Questions Received from Registrants** 

**Part 4**: Resources

**Part 5: Question and Answer Session** 

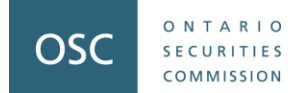

# **Part 1: Introduction**

# **Purpose**

**OSC** 

COMMISSION

- This presentation will provide you with some information that will help you complete the 2024 RAQ.
- Provide an overview of the new method of submitting the 2024 RAQ.
- Information collected through the Risk Assessment Questionnaire (**Questionnaire**) will be used to support our oversight activities and evidence-based decision making.

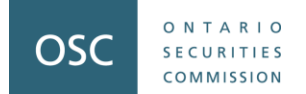

# **Part 2: Key Information and Navigating the 2024 Questionnaire**

#### **OSC's Electronic Filing Portal** (**OSC Portal**)

- New method of filing the 2024 RAQ and onwards
- Dynamic and greater functionality

OSC

 $0.1221MMA$ 

- Incorporates new single-sign on solution
- Simple two-factor authentication

#### **Questions remain the same from 2022**

- Minor updates to improve wording and provide clarity
- Enhanced in-form functions to improve user experience

#### **Pre-population functionality maintained**

- ✓ **Automated sign-on, password reset, 2FA, amendment function** → complete selfservice function
- $\checkmark$  **Delegation**  $\to$  can delegate up to 3 additional users
- ✓ **Dynamic questions** → show/hide questions based on previous response
- ✓ **Elimination of Excel-based forms** → improved process for referral arrangements and finder's fees reporting on the RAQ
- $\checkmark$  Help icon  $\check{i}$   $\to$  pop-ups to provide guidance directly beside relevant questions
- ✓ **Visual improvements** → readily identify mandatory response fields and status tracker of question completion (  $\vee$  Question completed,  $\circledcirc$  Question outstanding,  $\circledcirc$  Question not applicable)

- Information to be reported is for the periods ended December 31, 2022, and December 31, 2023.
- The deadline to complete and submit the Questionnaire is **June 19, 2024**.

**OSC** 

COMMISSION

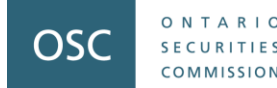

The Questionnaire FAQ and User Guide can be accessed using the following link: **[https://www.osc.ca/sites/default/files/2024-05/da\\_20240508\\_raq-faq](https://www.osc.ca/sites/default/files/2024-05/da_20240508_raq-faq-user-guide.pdf)[user-guide.pdf](https://www.osc.ca/sites/default/files/2024-05/da_20240508_raq-faq-user-guide.pdf)**

We strongly recommend that you review both the FAQ and User Guide before you begin completing the Questionnaire as it will assist you with getting and knowing what to expect.

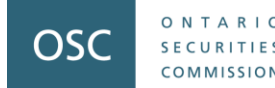

The firm's UDP and CCO would have received an e-mail on **May 8, 2024** containing login instructions and information for the OSC Portal.

To access the OSC Portal, please use the following link: **<https://osc.powerappsportals.com/signin>**

> **If your firm did not receive this e-mail, please contact staff at [ComplianceSurvey@osc.gov.on.ca.](mailto:ComplianceSurvey@osc.gov.on.ca)**

# **Key Information about the 2024 Questionnaire** First-time user login

All instructions for first-time users to log in are provided in the May 8, 2024 e-mail. The steps to follow are:

- 1. Access the OSC Portal to sign-in using the link referenced in the e-mail.
- 2. Input your e-mail address and the temporary password that was included in the May 8, 2024 e-mail to sign in for the first time.
- 3. Complete the two-factor authentication process.
- 4. Enter a new password which meets the password requirements.
- 5. Sign-in again using your updated account credentials.

For users who have used the OSC Portal previously (e.g., your firm has completed the Investment Funds Survey through the OSC Portal), **please use your existing account credentials**. **Do not use the temporary password referenced in the email.**

ONTARIO

 $O122IMMIN$ 

# **Key Information about the 2024 Questionnaire** Logging in to the OSC Portal

- 1. To access the OSC Portal, navigate to the sign-in page: <https://osc.powerappsportals.com/signin>
- 2. Enter your e-mail address and password and click sign-in.
- 3. A verification code is required to sign in for two factor authentication Click Send verification code to have a one-time code sent to your e-mail address.
- 4. Enter in the verification code as follows on screen and click <sup>Verify code</sup>
- 5. If the verification code is correct, it should confirm your e-mail address as verified and can proceed to the Dashboard.

ONTARIO

COMMISSION

# **Key Information about the 2024 Questionnaire** Resetting your password

- 1. On the OSC Portal sign-in page, click on "**Forget your password**".
- 2. Provide the e-mail address associated with your account and click on send verification code
- 3. Retrieve the verification code and enter the code in.
- 4. Click verify code and Continue

OSC

**OMMISSIO** 

- 5. You will be prompted to enter your new password and confirm your new password.
- 6. Once you have saved your new password, you will be returned to the OSC Portal login page.

ONTARIO **OSC SECURITIES** COMMISSION

ONTARIO

**SECURITIES** COMMISSION

OSC

#### **OSC Electronic Filing Portal Dashboard**

Log out

#### Displaying Firm List for John Smith

To open a form for completion or printing, use the 'Edit' button under the "Firm Filing" column in the table(s) below. To open a form for viewing or printing after its submission, use the 'View' button under the "Firm Filing" column in the table(s) below.

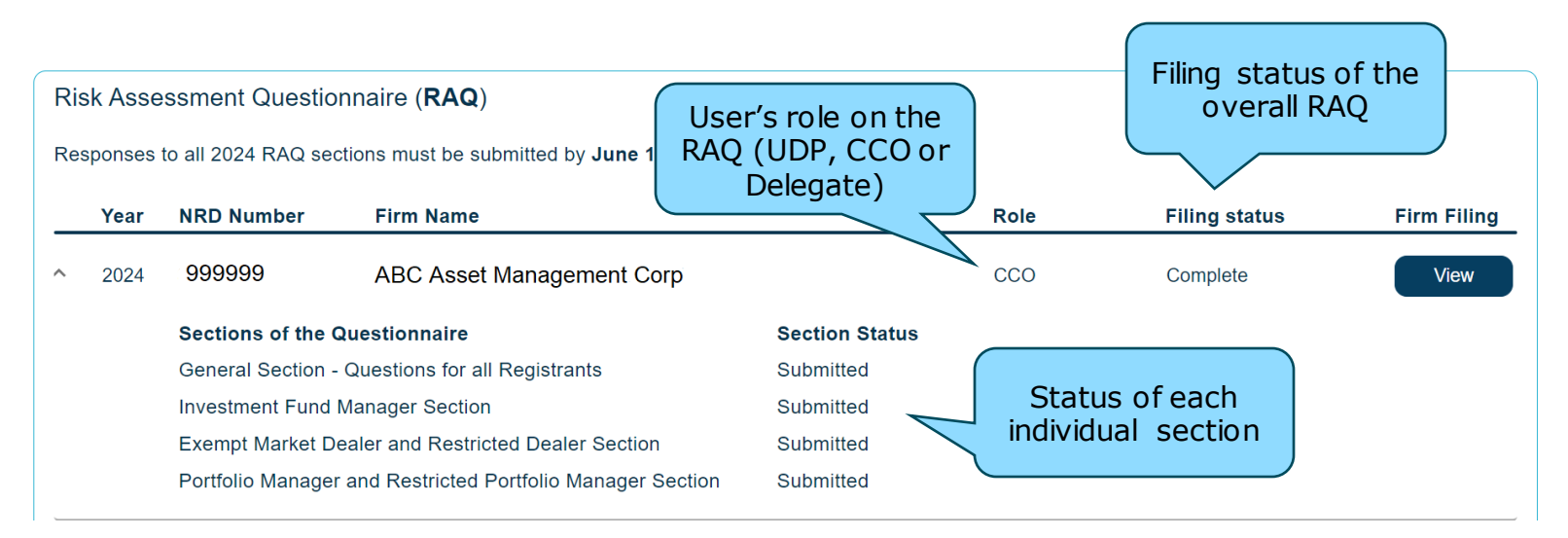

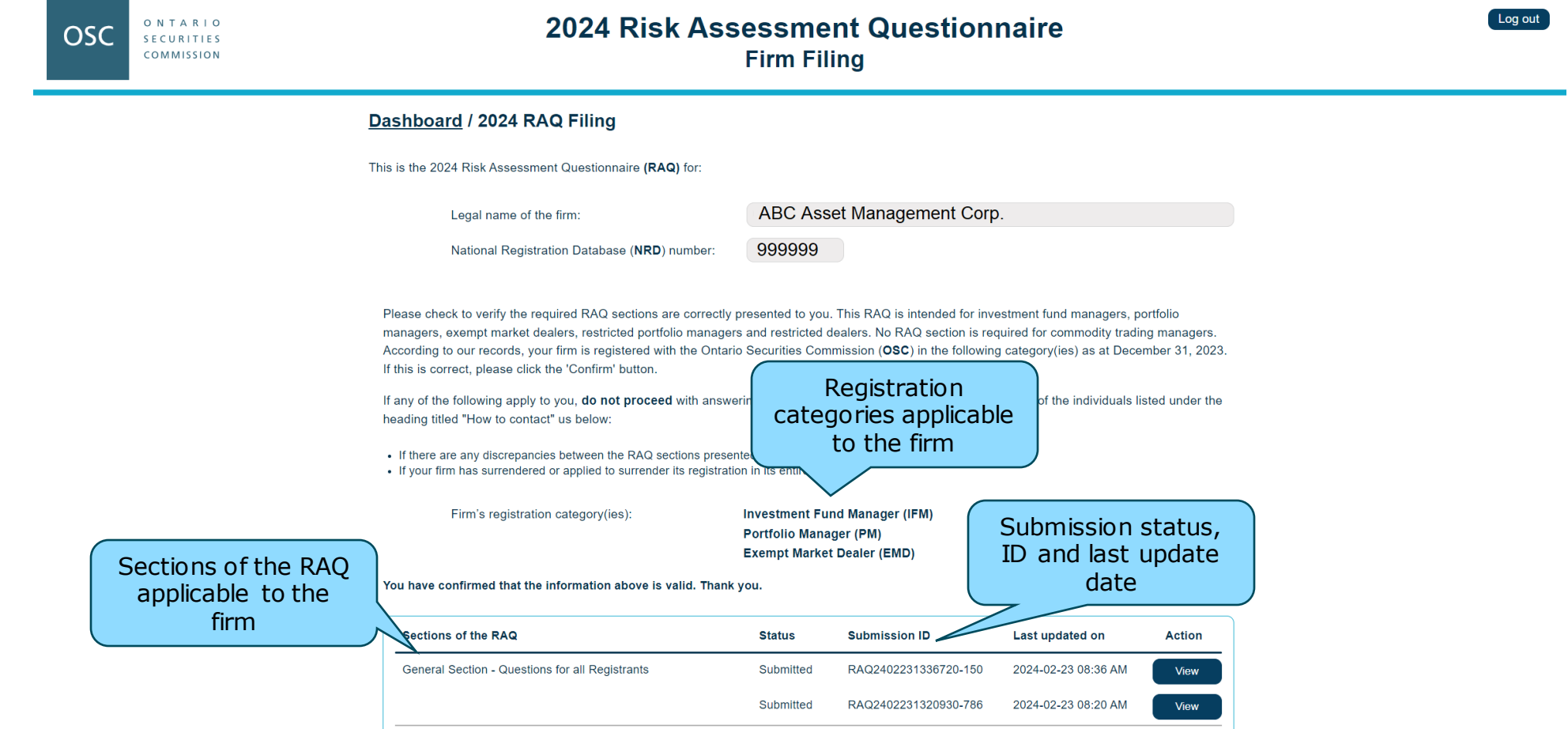

ONTARIO

**SECURITIES** COMMISSION

#### **DELEGATE**

ONTARIO

**SECURITIES** COMMISSION

**OSC** 

The CCO or UDP may delegate access of the RAQ to up to three individuals by following the instructions below to add or remove a delegate. Please note that the email address of the delegate will be required.

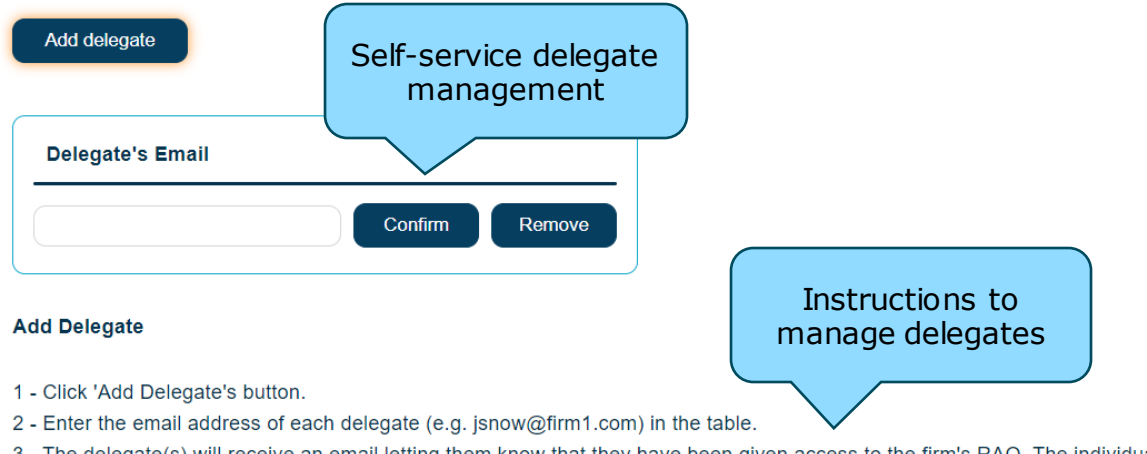

3 - The delegate(s) will receive an email letting them know that they have been given access to the firm's RAQ. The individual would follow the registration instructions and setup an account in order to access the firm's RAQ delegated to them.

#### **Remove Delegate**

- 1 Click the 'Remove' button to remove a delegate's access to the RAQ.
- 2 Notify the individual that you have removed their access to the RAQ.

# **Key Information about the 2024 Questionnaire** How to delegate users to the RAQ

- 1. On the Firm Filing page, navigate to the "Delegate" section.
- 2. Click on  $\Box$  Add delegate  $\Box$  to add a delegate.
- 3. On the prompt that shows up, enter the delegate's e-mail address and press I Confirm
- 4. After confirming, the delegate list will update and show the delegate's e-mail. This list represents the active delegates on the firm's RAQ.

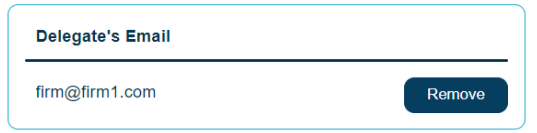

ONTARIO

 $[0.1221M M15]$ 

OSC

5. The delegate will receive an e-mail to register for the account with the OSC Portal. Access will only be provided through that exact e-mail address used for the delegate.

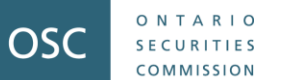

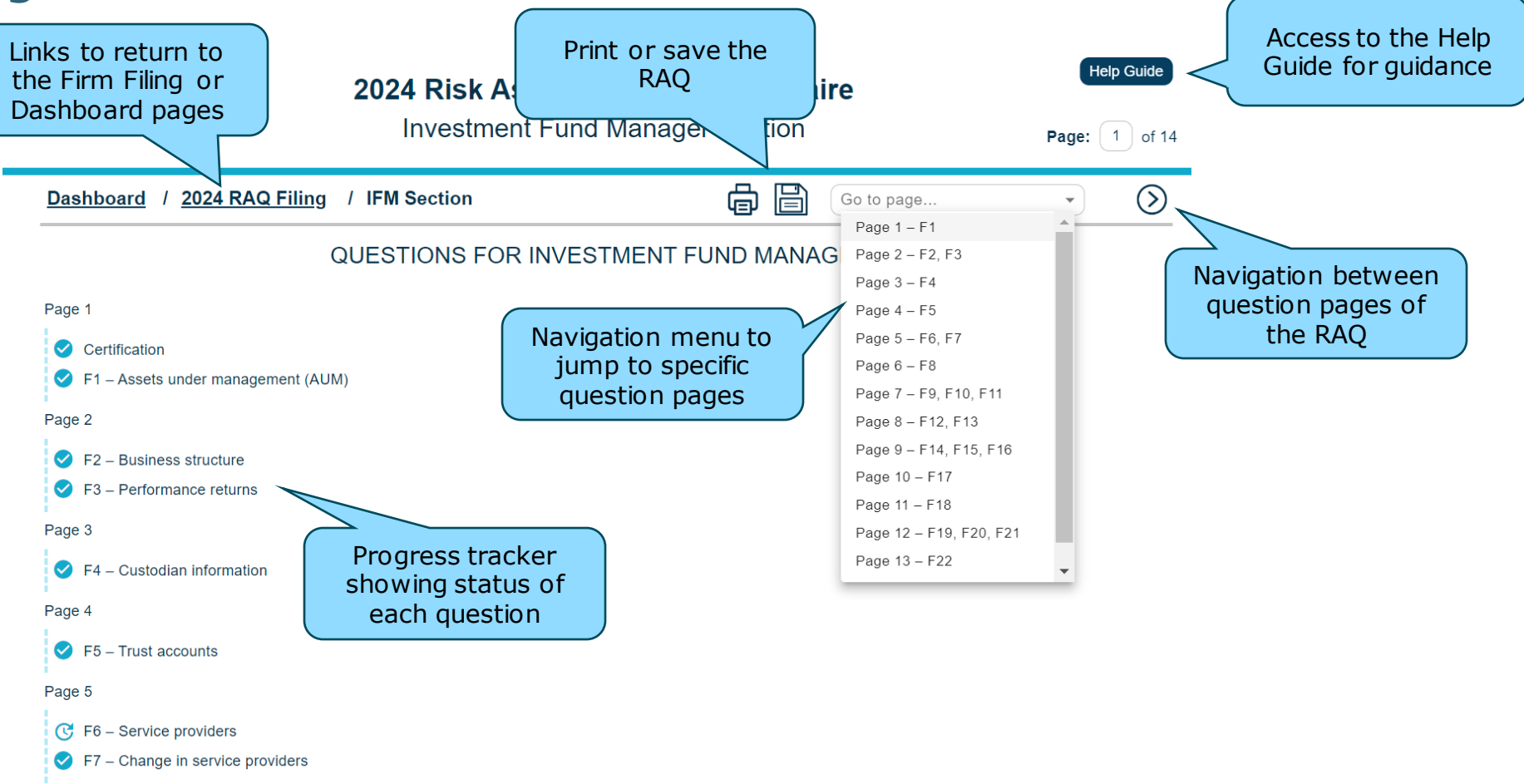

# **Key Information about the 2024 Questionnaire** Completing the Questionnaire

- All mandatory fields are highlighted in blue the firm must complete all mandatory fields in order to be able to submit the Questionnaire.
- Error messages
	- Error messages are provided where applicable, and any erroneous information entered in a field will lead to the field being marked in red.

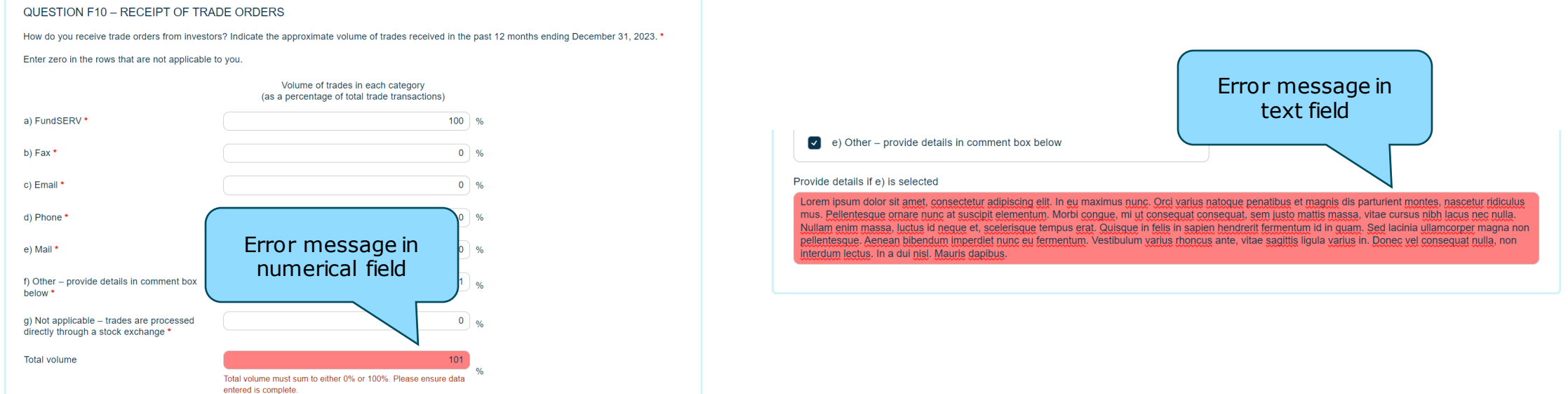

# **Key Information about the 2024 Questionnaire** Removal of Excel-based templates

- For 2024 and onwards, we have removed the use of any Excel-based templates.
- Impacts **Questions G7** (referral arrangements) and **G8** (finder's fees) in the General section.
- Why was it removed?

ONTARIO

 $OMMISSIO$ 

OSC

- Improved data formatting and standardization
- Support for pre-population in future RAQ cycles

**If you previously used the Excel-based templates in prior RAQ cycles, your information will not be pre-populated for the 2024 RAQ. You will need to manually re-input each referral arrangement entry for 2024, but going forward, all information will be pre-populated.**

# **Key Information about the 2024 Questionnaire** Saving a Submission and Inactivity Limit

- Save often using the  $\Box$  button on the toolbar.
- The questionnaire also auto-saves as you navigate between pages or navigate out of the questionnaire section to the Firm Filing or Dashboard pages.
- After 120 minutes of inactivity, the Questionnaire session will expire, and any unsaved data will be lost.
- A pop-up warning message will appear warning of remaining time available before any unsaved data is lost:offering documents of the investment funds you manage

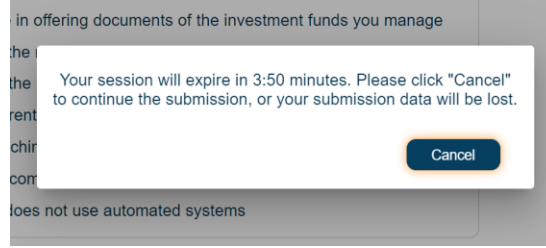

ONTARIO

**SECURITIES** COMMISSION

# **Key Information about the 2024 Questionnaire** Submitting a Submission

- Save your responses first before submitting to avoid any data lost during the submission process.
- The submit icon is located on the last page of each section.
- Each section of the Questionnaire must be submitted separately.
- For any incomplete mandatory sections within the Questionnaire, a pop-up list will show in the bottom right of the screen which mandatory fields are outstanding.

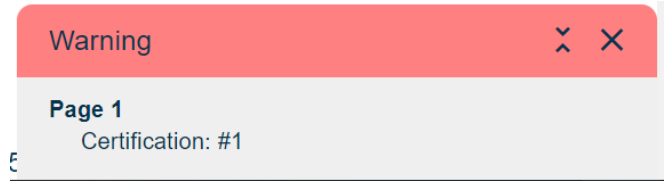

• Click through each item on the list to go directly to the incomplete section – the list will update as each incomplete item is addressed.

# **Key Information about the 2024 Questionnaire** Submitting a Submission

• Upon successfully submitting a section, you will see a submission confirmation containing the submission ID and submission date and time:

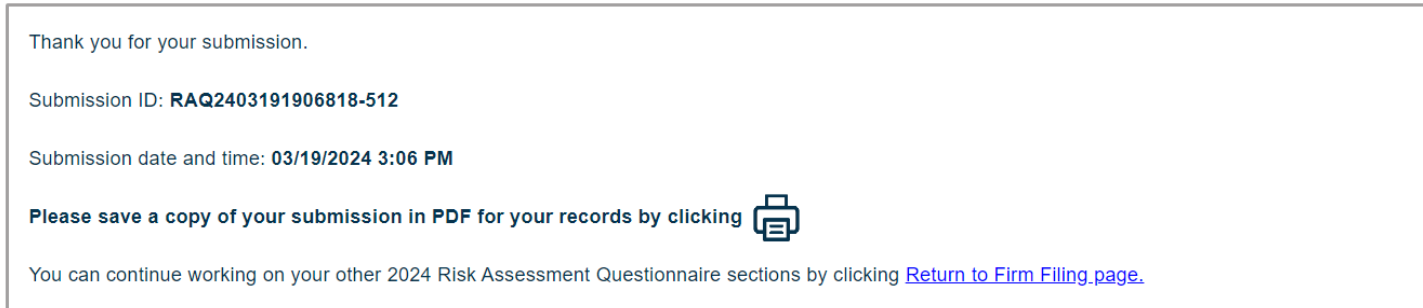

- It is recommended you save a copy of your submission in PDF by clicking the Print button on the submission confirmation page.
- Completed submissions are also reflected on the Firm Filing Portal:  $\Big|$  submission ID

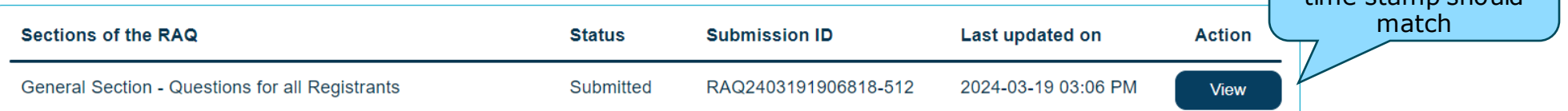

ONTARIO

COMMISSION

OSC

submission ID and time stamp should

# **Key Information about the 2024 Questionnaire** Amending a Submission

- UDPs/CCOs can now initiate an amendment of their submitted RAQ questionnaire at any time during the survey period (May  $8 -$  June 19, 2024).
- Amending a submission is done through viewing your completed RAQ submission and pressing the  $\overline{A}_{mend$  submission button on the top right-hand corner of the page.
- This will change your questionnaire to an "edit" mode and shown as a new entry on your Firm Filing Page.

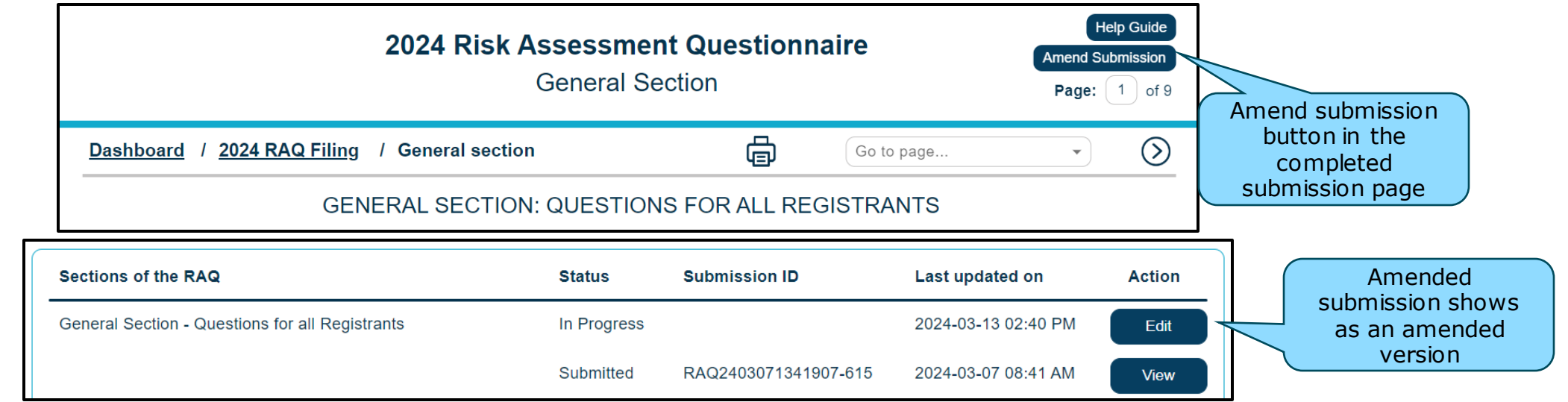

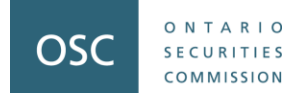

# *Platform Demo*

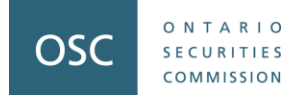

# **Part 3: Common Questions from Registrants**

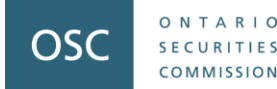

# **General Section Questions**

#### **Is there a difference in how I should respond in the General Section, compared to questions in the specific registration category?**

Yes:

- Responses to questions in the General Section should reflect the business activities at the firm level
- Responses to the questions in the specific registration category (i.e., PM, IFM, EMD, etc.) should reflect the respective business lines.

#### **Which time period should I apply to the question(s)?**

- Use the specific time period stated in the question
- If the question does not have a specified time period, use December 31, 2023.

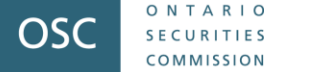

### **General Section Questions**

#### **How do I respond to questions when…**

- My firm is only recently registered in Ontario?
- My firm is "inactive", and I have not yet applied to surrender my registration?
- My business model does not fit with the questions being asked?

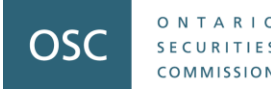

# **General Section Questions**

**What if my firm isn't located in Ontario?**

**If your firm is not located in Ontario, but is registered with the OSC:**

- **Located in a different country**
	- Complete the **General (GEN)** section based on your worldwide activities
	- For each registration category section of the RAQ, respond based on your **Canadian operations only**
- **Principal regulator is another province**
	- Consider all the firm's operations when answering
- **Also registered with CIRO**
	- Consider your non-SRO (i.e., your applicable IFM/PM/EMD) operations when answering the questions

# **Investment Fund Manager Section** Question F1: Assets Under Management (AUM)

- Report the AUM of investment funds where the firm is the investment fund manager.
- In the case of a fund-of-fund structure, the AUM should only be counted once.
- For example: if the top fund (AUM: \$50) is 100% invested in the bottom fund (AUM: \$100) and the firm is the IFM for both funds, the firm should report the total of both funds and an AUM of \$100.

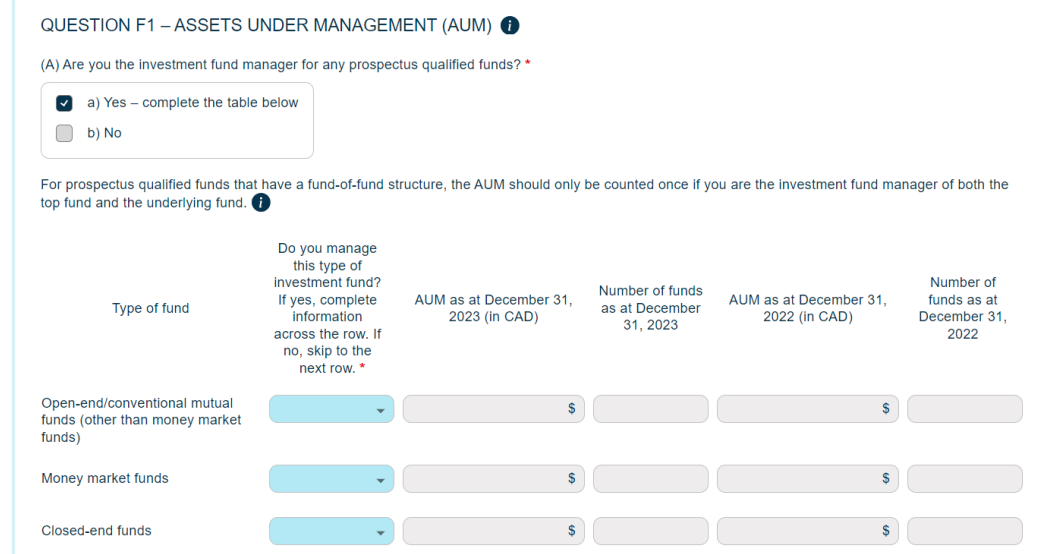

ONTARIO

COMMISSION

### **Investment Fund Manager Section** Question F3: Performance Returns

- Performance information should be reported net of fees:
	- Report information at the fund level or fund series level.
	- If reporting at the fund series level, use the fund series that has the greatest assets under management.

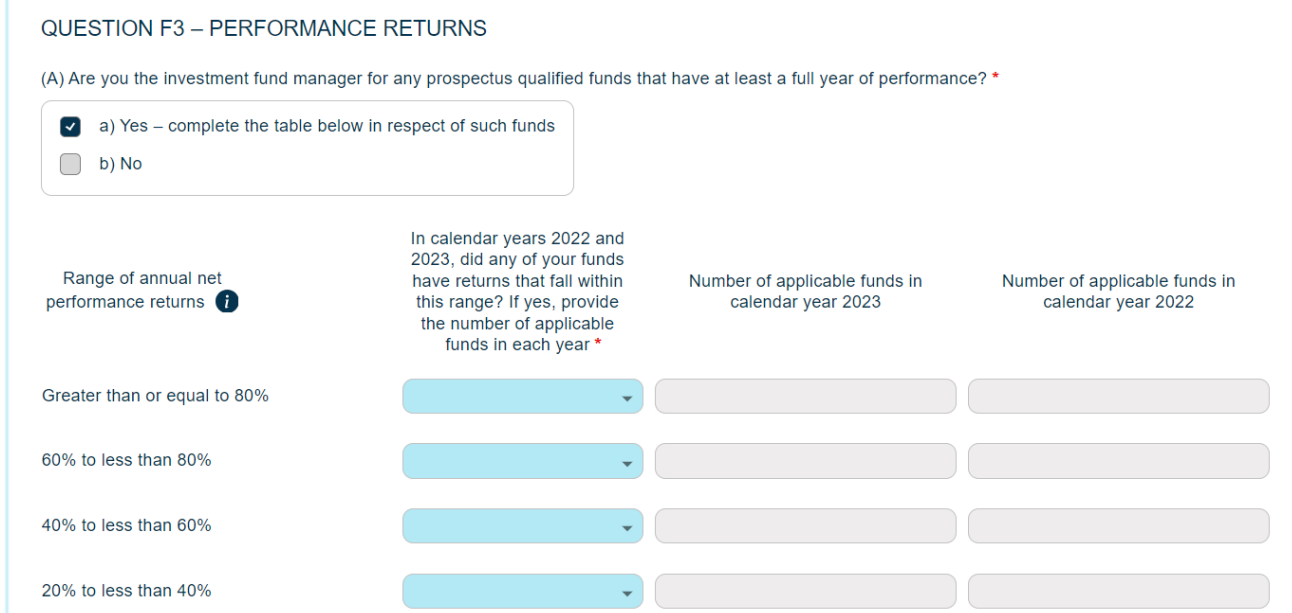

ONTARIO

SECURITIE COMMISSION

### **Investment Fund Manager Section** Question F4(A): Custodian Information

- When completing the custodian information, it is important for the Firm to include the **full legal name** of the Custodian.
- The total AUM reported in Part (A) of this question **should match the total AUM reported in question F1** (if there are no fund-of-fund structures).

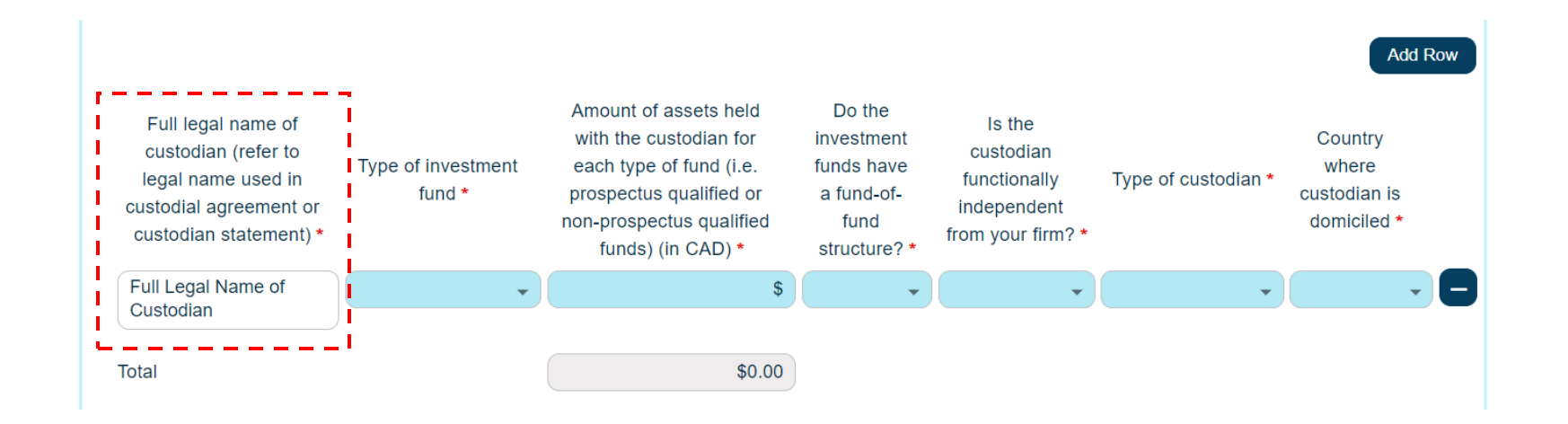

ONTARIO

**SECURITIES** COMMISSION

# **Investment Fund Manager Section** Question F4(B): Sub-custodian information

- Provide the requested information for each sub-custodian that the custodian(s) utilizes to hold assets of your investment funds as at December 31.
- Aggregate assets held by each sub-custodian in a single row if the same subcustodian is used by multiple custodians.
- Do not fill out the table for any sub-custodians with which sub-custody agreements may exist but no actual assets are custodied with the sub-custodian as at December 31.

ONTARIO

COMMISSION

# **Investment Fund Manager Section** Question F4(B): Sub-custodian information

- This question is asking for the aggregate amount of assets held by the subcustodians for funds for which you act as the investment fund manager.
- The question does not attempt to avoid double counting and so if there is a fund-offund structure where they are the investment fund manager of the top fund and bottom fund, the AUM reported may not match the AUM reported in Question F1 or Question F4(A).
- For example, if Top Fund (AUM: \$50) is sub-custodied at ABC Custodian and is 100% invested in Bottom Fund (AUM \$100), which \$50 is sub-custodied at ABC Custodian and the other \$50 is sub-custodied at XYZ Custodian, report the total amount custodied at each as follows:
	- \$100 at ABC Custody
	- \$50 at XYZ Custody

ONTARIO

COMMISSION

# **Investment Fund Manager Section** Question F4(B): Sub-custodian information

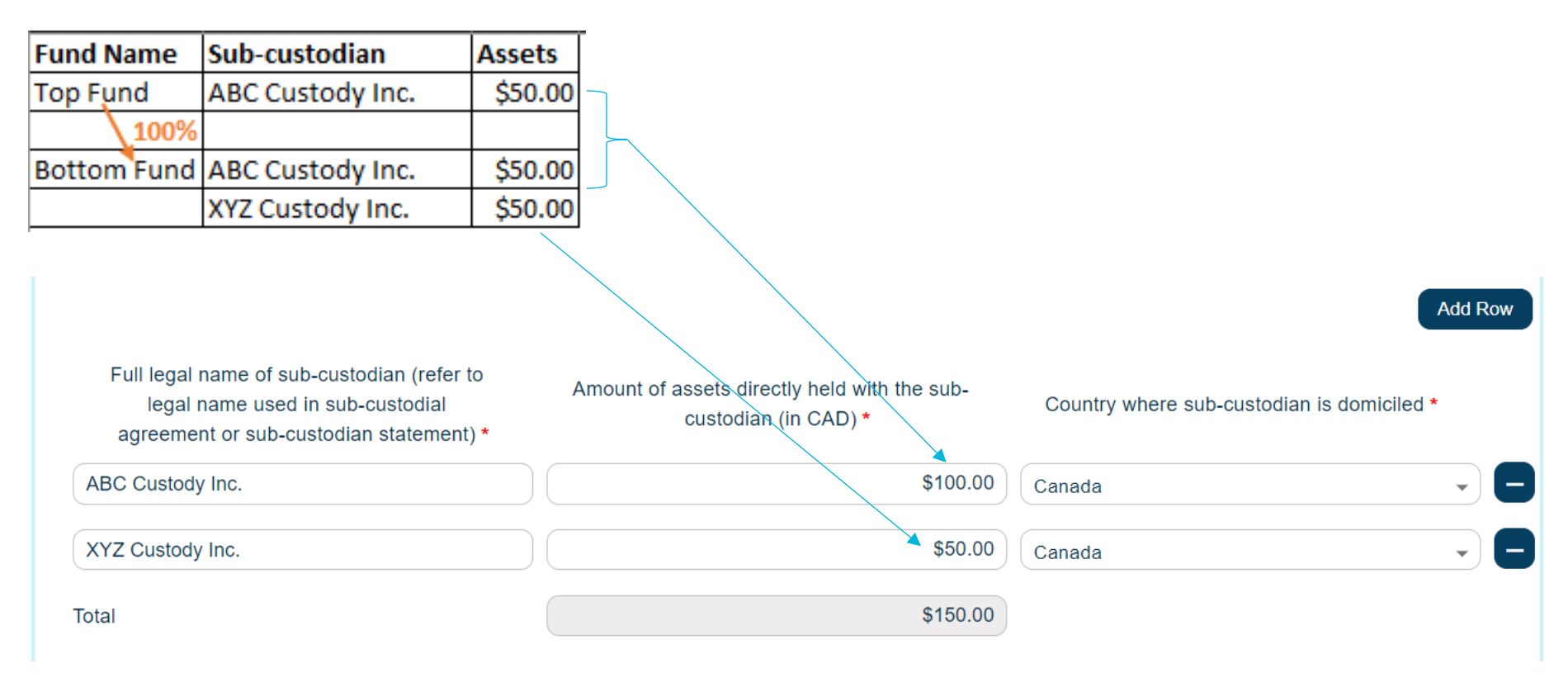

#### **Please note that the AUM reported in this question may be different from AUM reported in Question F1 and Question F4(A).**

ONTARIO

**SECURITIES** COMMISSION

# **Investment Fund Manager Section** Questions F17/F18: Fund Terminations/Mergers

- No restrictions on the number of rows that can be inputted into these questions.
- As new rows are added on the (A) table in Questions 17 and 18, a corresponding row is automatically added in the (B) table.

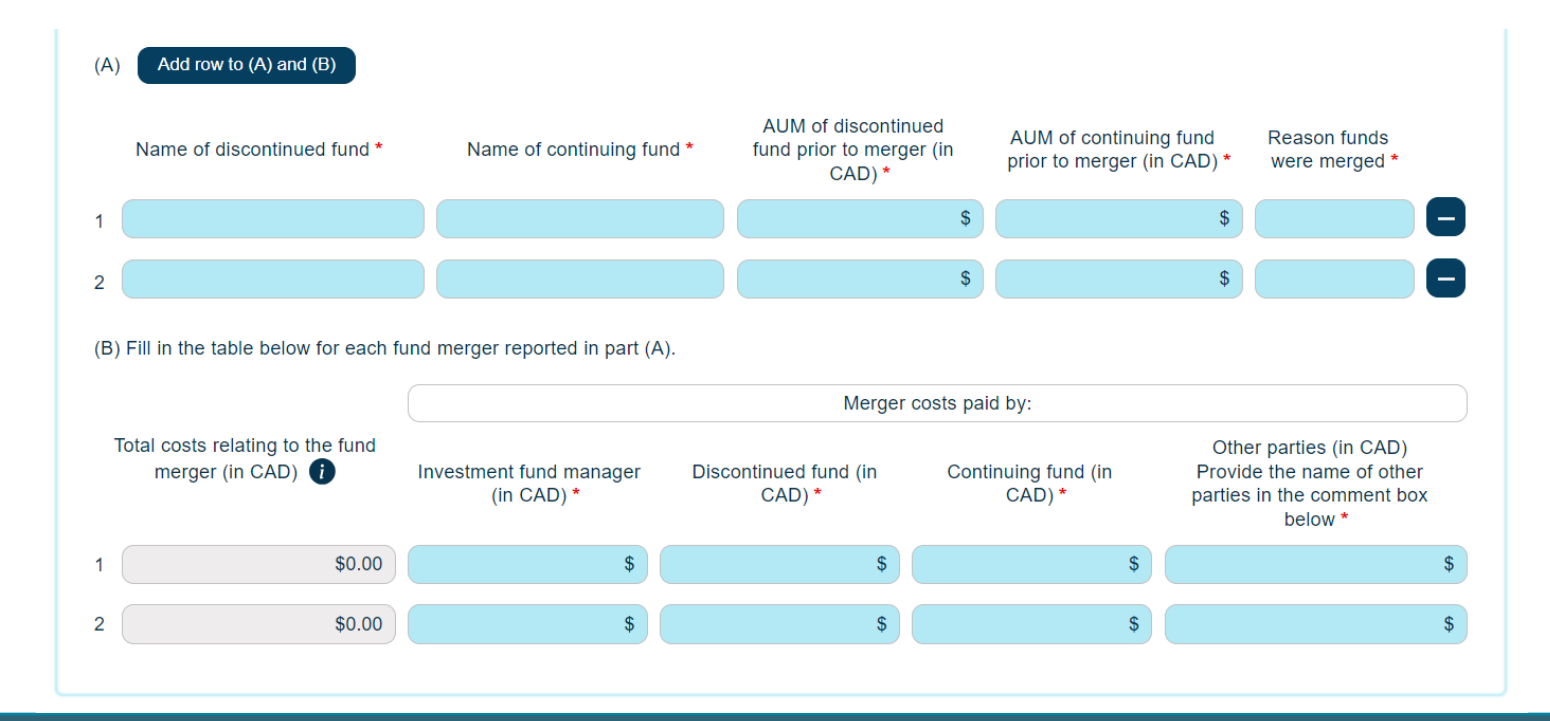

ONTARIO

**SECURITIES** COMMISSION

# **Investment Fund Manager Section** Question F19: Net Asset Value (NAV) Errors

• Report NAV errors in the past 12 months ending December 31.

#### **Example:**

ONTARIO

**SECURITIES** COMMISSION

- An incident occurred that affects the value of a fund over a five-day period. The fund has three classes of security holders, and NAV is struck daily.
- How should this be reported?
	- Report as 1 NAV error and 15 restatements of NAV

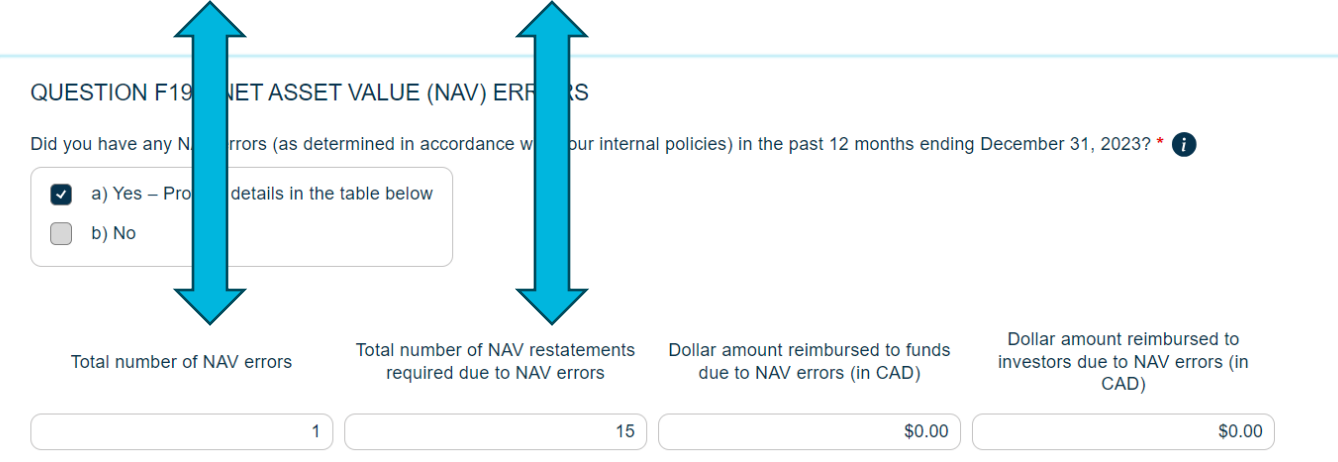

# **Portfolio Manager and Restricted Portfolio Manager Section** Advising vs. Dealing

- **What is the difference between advising activity and dealing activity?**
- **How do I report each type of activity?**

#### **Advising activity**

ONTARIO

 $[0.1221M M15]$ 

OSC

- The firm has entered into an advisory agreement (or an investment management agreement) with clients to provide advisory services = generally advising activity
- Include this activity in the Portfolio Manager and Restricted Portfolio Manager section of the Questionnaire

#### **Dealing activity**

- The firm is selling, distributing or trading exempt market products to clients that do not have an advisory relationship with the firm
- Dealing activity should be included in the Exempt Market Dealer and Restricted Dealer section of the Questionnaire.

# **Portfolio Manager and Restricted Portfolio Manager Section** Question P1: Assets under Management

- **Individuals** include natural persons, and their personal holding companies, foundations or trusts. [Row A]
- **Institutions** include clients that are not individuals, such as corporations, pension plans, charitable organizations and third-party investment funds where your firm is the PM to the funds only. [Row B]
- If your firm is **both the PM and IFM to an investment fund**, include in Row C.

ONTARIO

**OMMISSION** 

# **Portfolio Manager and Restricted Portfolio Manager Section** Question P1: Assets under Management

#### **Example 1:**

ONTARIO

COMMISSION

- **Individual** managed account clients with AUM of \$1M
- **Institutional** managed account clients with AUM of \$1M
- Both clients are invested in the **firm's proprietary investment funds**

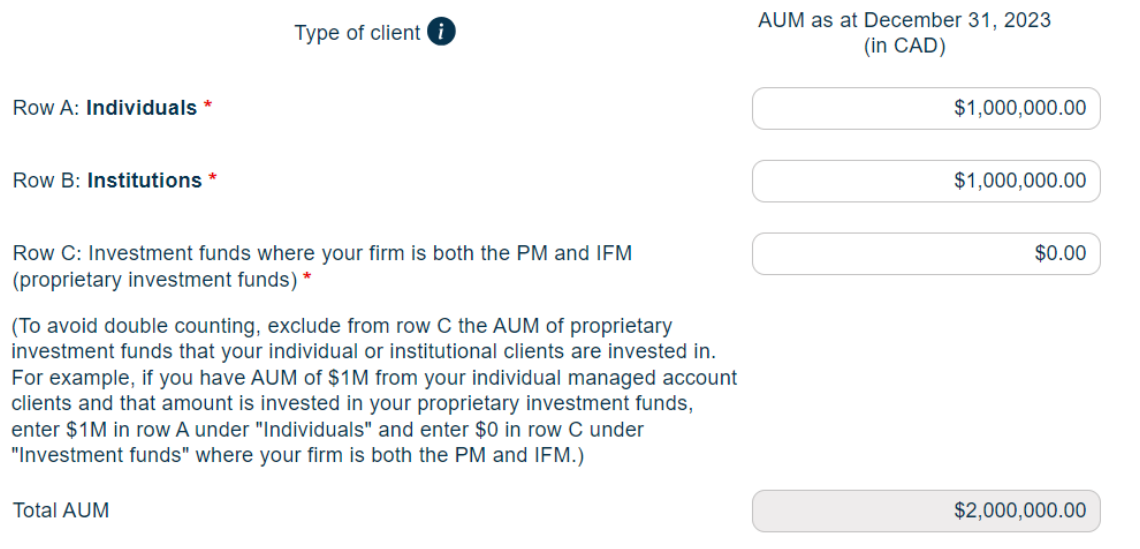

# **Portfolio Manager and Restricted Portfolio Manager Section** Question P1: Assets under Management

#### **Example 2**:

ONTARIO

COMMISSION

- Firm has **proprietary investment funds** with AUM of \$2M
- Units of the firm's proprietary investment funds are distributed by third-parties or by the firm acting as an EMD

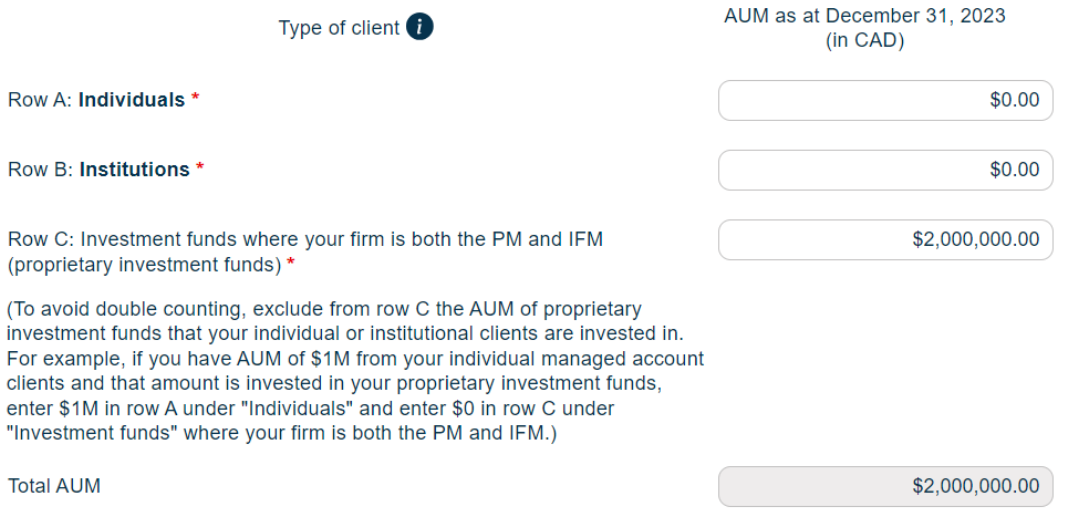

### **Portfolio Manager and Restricted Portfolio Manager Section** Question P2: Investment Products

For securities that you invest your clients in:

- If the investment is in a **fund managed by your firm**:
	- Specify the underlying types of securities held within the investment fund, such as equities or fixed income
- If the investment is in a **fund managed by another party**:
	- Specify the type of fund it is, such as prospectus qualified funds or exchange traded funds

# **Portfolio Manager and Restricted Portfolio Manager Section** Question P2: Investment Products

#### **Crypto investment products**

- Includes crypto assets that are securities (security tokens), or instruments or contracts for the purchase, sale or delivery of crypto assets.
- If clients are invested in exchange-traded or publicly available investment products that hold an exchange-traded crypto fund, specify the underlying exchange-traded crypto fund held as Crypto assets.
- **Example**  $\rightarrow$  if your clients are invested in a crypto ETF, treat this as part of the crypto category rather than in the exchange-traded funds category.

#### **Short positions in securities**

• If your investment strategy for your clients includes short positions in products, report the short positions by each security type by entering in negative values.

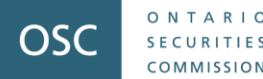

# **Portfolio Manager and Restricted Portfolio Manager Section** Question P5: Involvement in Companies

Consider the activities of your registered individuals, and your firm's officers, directors, employees and permitted individuals.

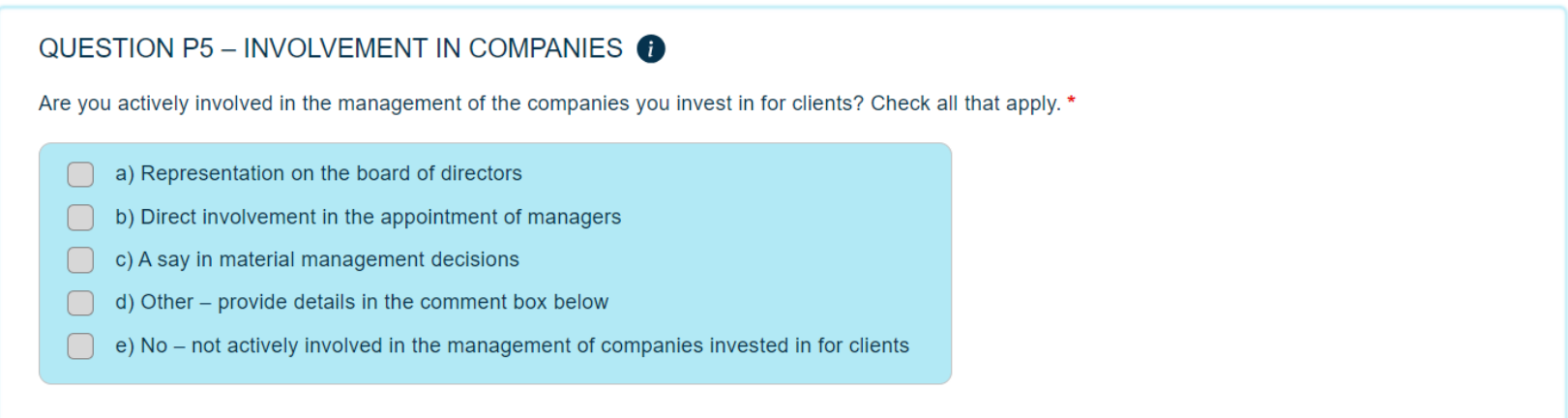

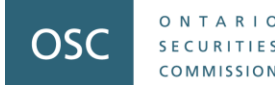

### **Portfolio Manager and Restricted Portfolio Manager Section** Question P6: Residency of Clients

When identifying the number of clients the firm has in each jurisdiction, provide the number of unique clients, not the number of accounts or the number of client households.

**Example**: the firm manages accounts for **two** individuals who are spouses, and where both individuals:

- Have an unregistered account,
- Have an RRSP account,
- Share a joint account, and
- Share an account related to their holding company.

The firm should reflect with the two individuals as **two** clients in the relevant jurisdiction.

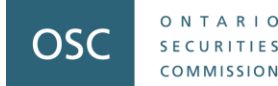

### **Portfolio Manager and Restricted Portfolio Manager Section** Question P6: Residency of Clients

Where your firm advises a fund, do not include the underlying clients in the fund unless you have an advisory agreement with those underlying client(s) (i.e., a signed investment management agreement).

**Example**: The firm manages **a fund** where there are **ten underlying clients**. The firm **does not** have signed investment management agreements with any of the underlying clients.

The firm should reflect the client relationship with the fund only, as a total of **one** client in the relevant jurisdiction.

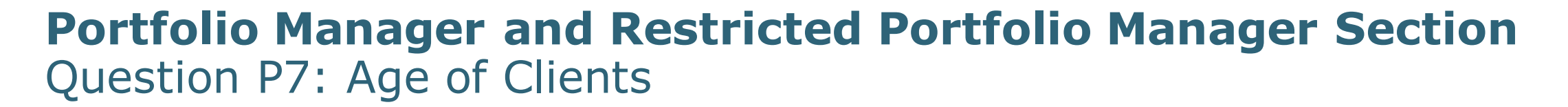

Individual client definition here is the same described in Question P1 that includes natural persons, and their personal holding companies, foundations or trusts.

If a client has several holding companies, foundations or trusts, the firm should count that client relationship once when determining the percentage of clients over 60 years old.

#### **Example:** A client who is 65 years old has

• An unregistered account

ONTARIO

 $OMMISSIO$ 

OSC

- An account for a holding company, and
- An account for a family trust

The client relationship should be counted as one in both the numerator and denominator when the firm calculates the percentage of individual clients that are 60 years or older.

# **Portfolio Manager and Restricted Portfolio Manager Section** Question P9: Custodian Information

- Provide information for the custodians used by the firm's managed account clients to hold assets in their investment portfolios as of December 31.
- It is important to include the full legal name of the custodian.

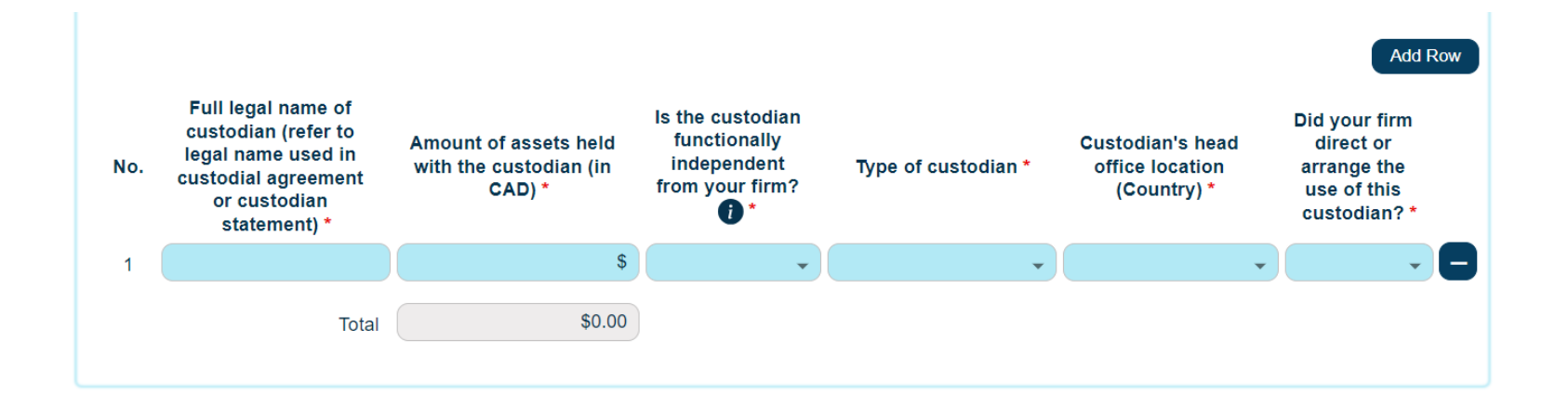

ONTARIO

**SECURITIES** COMMISSION

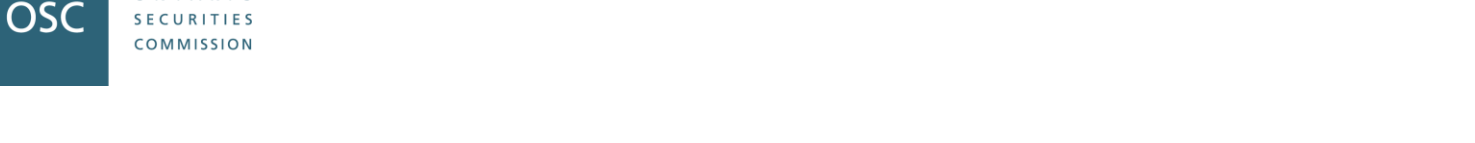

# **Portfolio Manager and Restricted Portfolio Manager Section** Question P9: Custodian Information

A custodian would not be considered as **functionally independent** from your firm when any of the following scenarios apply (although there may be other examples as well):

- Your firm and the custodian share the same mind and management, such that your firm and the custodian would not reasonably be considered as operating independently.
- The custodial activities are performed by the personnel that are not separate from, or are unable to act independently from, personnel of your firm.
- There is lack of systems and controls to ensure the functional independence of personnel performing the custodial function.

ONTARIO

### **Exempt Market Dealer and Restricted Dealer Section** Dealing Activities

- If registered in multiple categories, in this section only respond to your activities as a dealer.
- Respond based only on actual results and activities carried out theoretical results and future plans can be provided in the **Final Feedback** at the end of this section.

**OSC** 

COMMISSION

# **Exempt Market Dealer and Restricted Dealer Section** Questions E2 & E3: Investor Clients

- Who is an **investor client** of my firm?
	- Investor clients are all individual and institutional clients the firm has actively serviced or distributed exempt products to during the two-year period ending December 31, 2023.
	- Can include both new clients and existing clients who the firm provided ongoing services to or distributed exempt products to during the two years.
- Provide the number of clients during the review period; not the number of transactions (i.e., if a client made multiple purchases during the review period, report the client as one client).

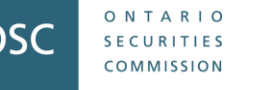

# **Exempt Market Dealer and Restricted Dealer Section** Questions E2 & E3: Capital Raised

• What to include in **capital raised**?

ONTARIO

 $[0.1221M M15]$ 

- **Capital raised** = the total amount of funds raised from the firm's investor clients through the distribution of securities.
- Capital raised amount should be the gross amount (including fees, excluding redemptions).
- All values reported in Canadian dollars (use a reasonable exchange rate for foreign currencies).

# **Exempt Market Dealer and Restricted Dealer Section** Question E6: Revenue

- Only include revenue from dealer activity.
- If revenue and expenses are not recorded separately, provide best estimates and include a comment that the figures are estimates and explain why estimates were used.

ONTARIO

COMMISSION

### **Exempt Market Dealer and Restricted Dealer Section** Questions E7 and E9: Related or Connected Issuers

• For the meaning of related or connected issuers, please refer to the Help Guide under Question E7 (#59 in the Help Guide) or to the Help Bubble  $\bullet$  within the question.

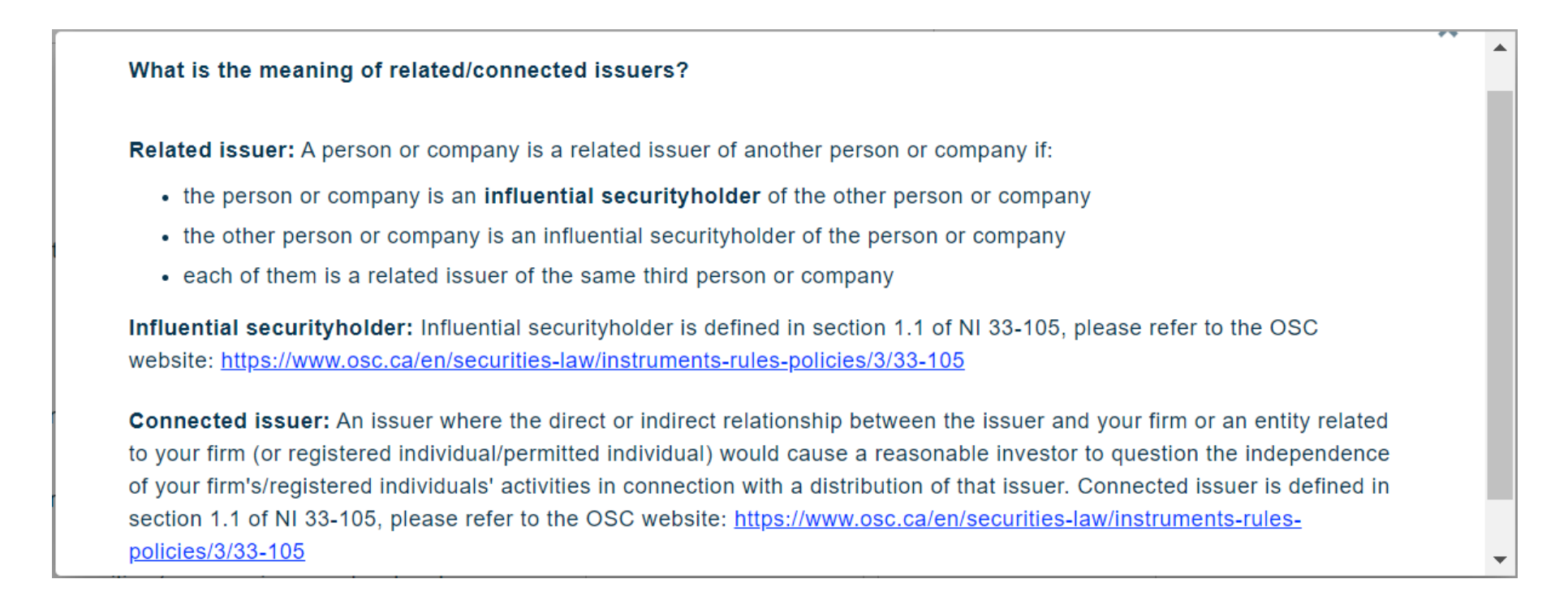

OSC

COMMISSION

#### **Exempt Market Dealer and Restricted Dealer Section** Questions E8, E10 and E11: Types of Business or Industry of Products

• If a product fits multiple categories, select the product's main business or industry, then select Other and describe in the comment box.

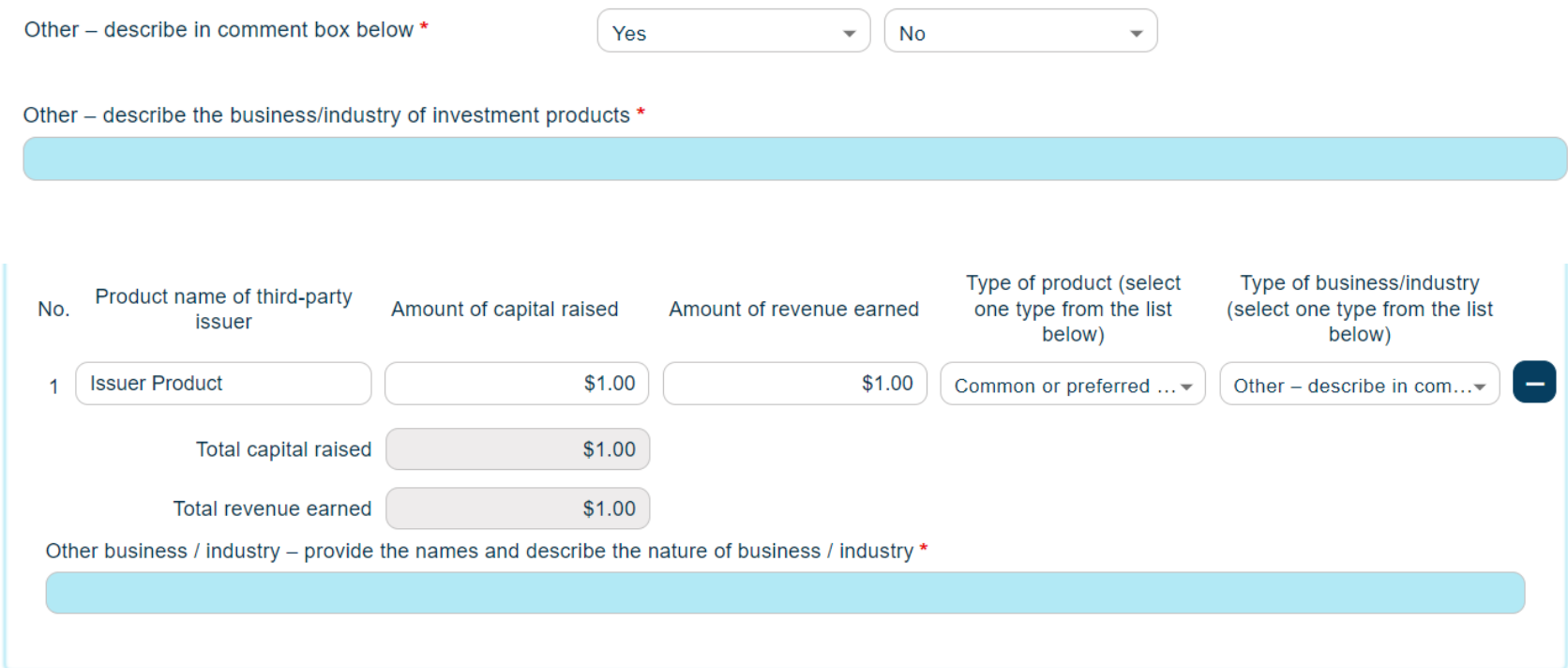

ONTARIO

COMMISSION

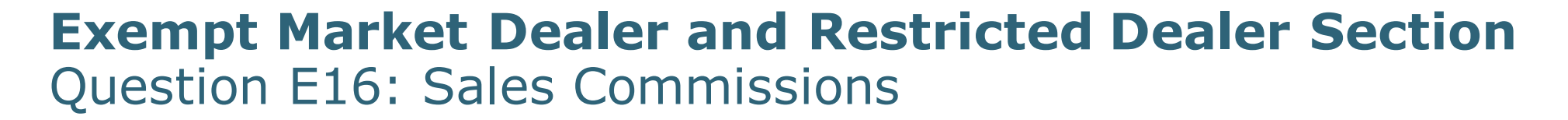

• Sales commissions are any payment in connection with a sale, distribution or trade of a security to a registered firm or registered individual, from any party.

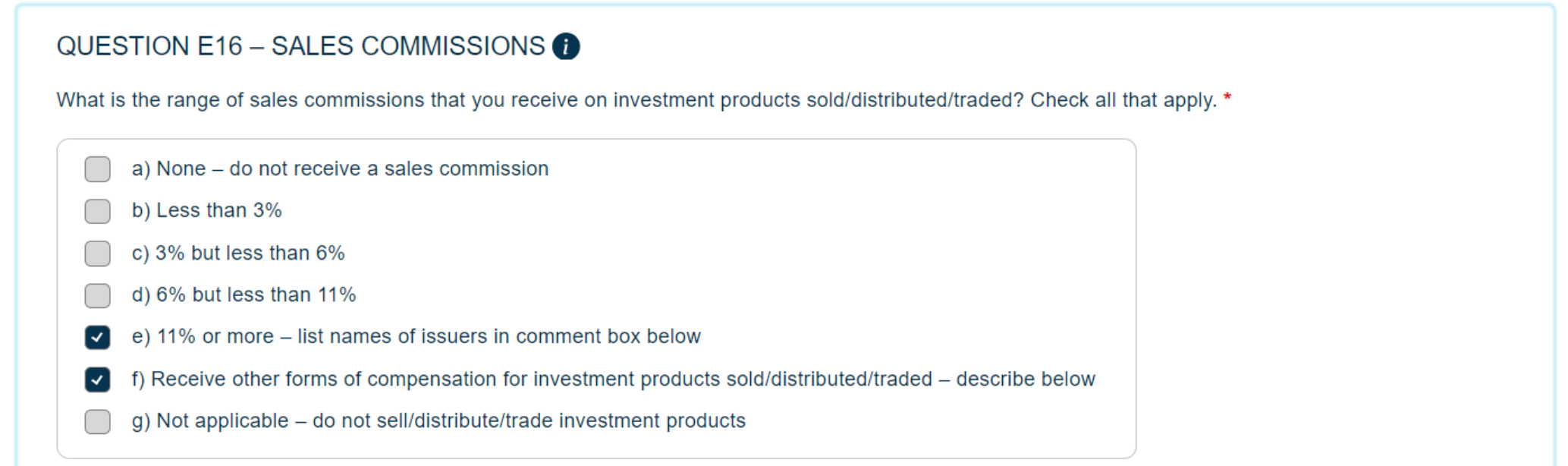

ONTARIO

**SECURITIES** COMMISSION

### **Exempt Market Dealer and Restricted Dealer Section** Question E17: Trailing Commissions

• Trailing commission are any payment related to a client's ownership of a security that is part of a continuing series of payments to a registered firm.

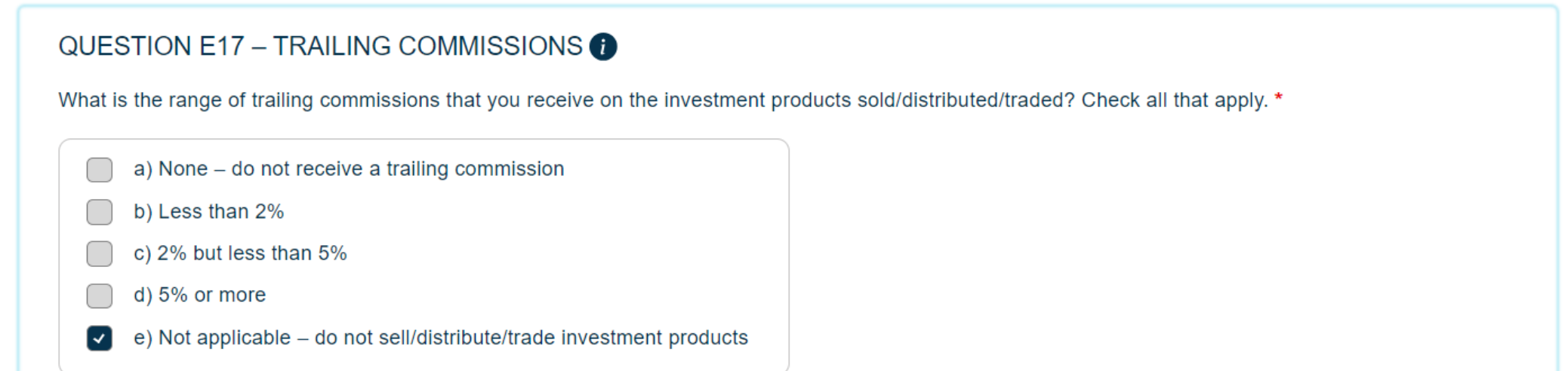

ONTARIO

COMMISSION

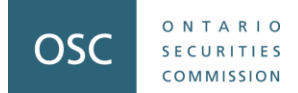

# **Part 4: Resources**

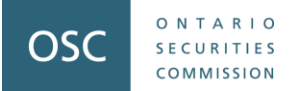

#### **Resources**

• **Help page in each section of the Questionnaire** (accessible by clicking the icon on the toolbar of each form)

**Help Guide** 

- **Email us** at [ComplianceSurvey@osc.gov.on.ca](mailto:ComplianceSurvey@osc.gov.on.ca)
- Call one of the contact staff listed on the **Firm Filing Page** of the Questionnaire

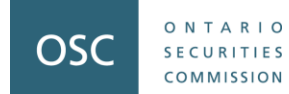

# **Questions?**